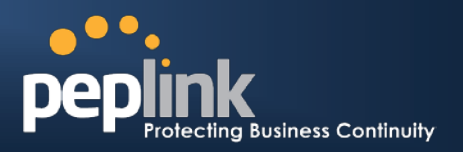

# **How to Configure Inbound Port Forwarding?**

Inbound port forwarding, also known as Inbound Access, allows application servers such as web and mail servers hosted on the LAN side become accessible from the Internet.

Two configuration scenarios are available for the inbound port forwarding. Please follow the respective configuration information depending on:

- **[Inbound Port Forwarding in Drop-In Mode](#page-0-0)**
- **[Inbound Port Forwarding in NAT Mode](#page-2-0)**

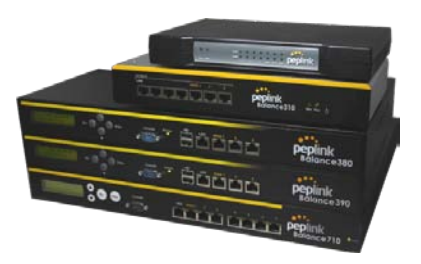

## <span id="page-0-0"></span>**Inbound Port Forwarding in Drop-In Mode**

When there is a firewall placed on the LAN side of the Peplink Balance, the inbound traffic should be forwarded to the firewall, not the LAN itself.

The firewall located on the LAN side of Peplink should already have Inbound port forwarding configured to translate the inbound traffic as follows:

• Destination IP 210.10.10.10 on TCP port 80 (secondary IP on firewall) will be translated to 192.168.1.10 on TCP port 80

In Drop-in Mode, inbound traffic to 210.10.10.10 through WAN1 on Peplink Balance should be passed through without any IP changes. Inbound traffic going through WAN2 or WAN3 should have destination IP translated as follows:

- WAN2: Destination IP 22.2.2.2 on TCP port 80 will be translated to 210.10.10.10 on TCP port 80
- WAN3: Destination IP 33.3.3.2 on TCP port 80 will be translated to 210.10.10.10 on TCP port 80

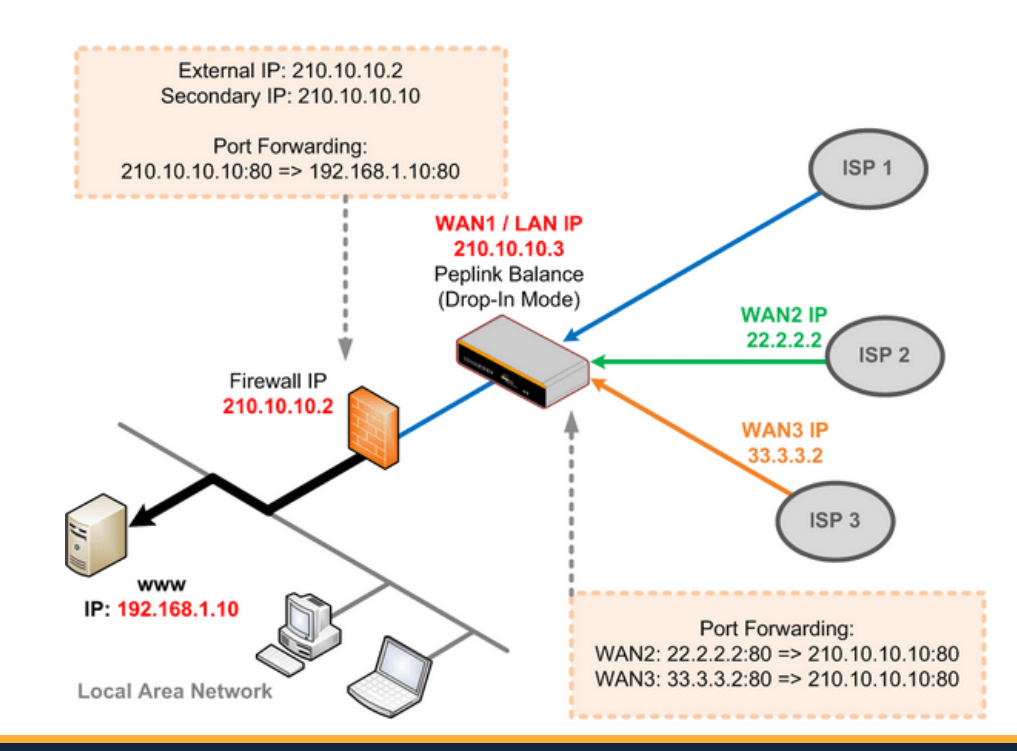

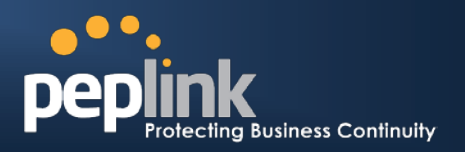

### **Configuring Inbound Port Forwarding in Drop-In Mode**

To setup inbound port forwarding on the Web Admin Interface, go to *Network > Inbound Access > Servers*, click on **Add Server** to define a new server.

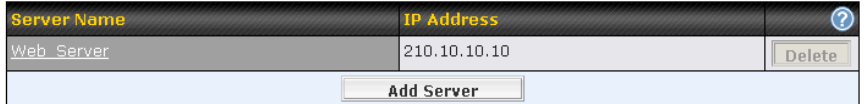

Go to *Network > Inbound Access > Services*, click on **Add Service** to create new service records.

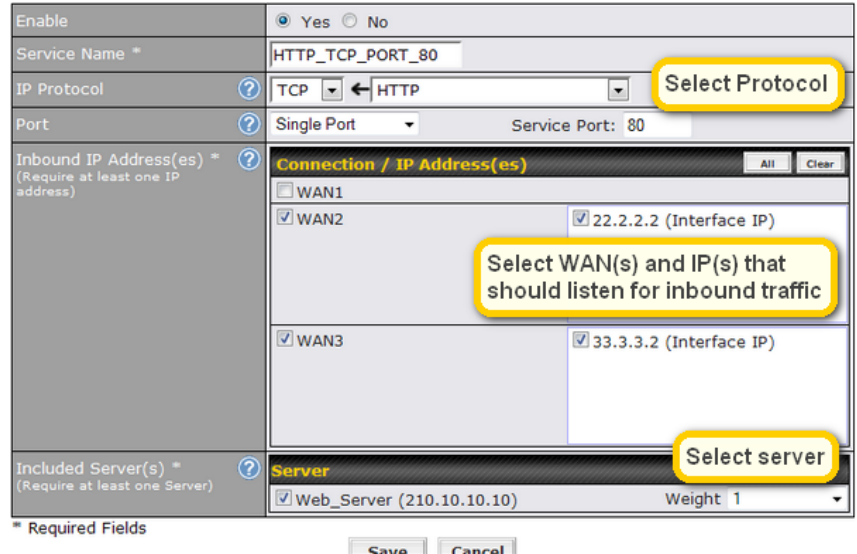

Click **Save** and **Apply Changes** to activate settings.

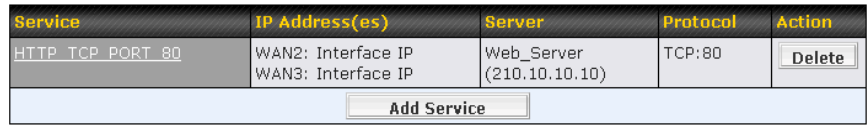

With these new settings, the inbound traffic for a specific protocol from a selected WAN(s) will be forwarded to the destination. If more than one server is selected under **Included Server(s)**, Peplink Balance will distribute the requests to servers according to the assigned weight.

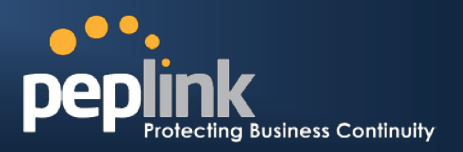

### <span id="page-2-0"></span>**Inbound Port Forwarding in NAT Mode**

Inbound traffic going through WAN1, WAN2 or WAN3 should be port forwarded to the LAN directly and have destination IP translated as follows:

- WAN1: Destination IP 210.10.10.2 on TCP port 80 will be translated to 192.168.1.10 on TCP port 80
- WAN2: Destination IP 22.2.2.2 on TCP port 80 will be translated to 192.168.1.10 on TCP port 80
- WAN3: Destination IP 33.3.3.2 on TCP port 80 will be translated to 192.168.1.10 on TCP port 80

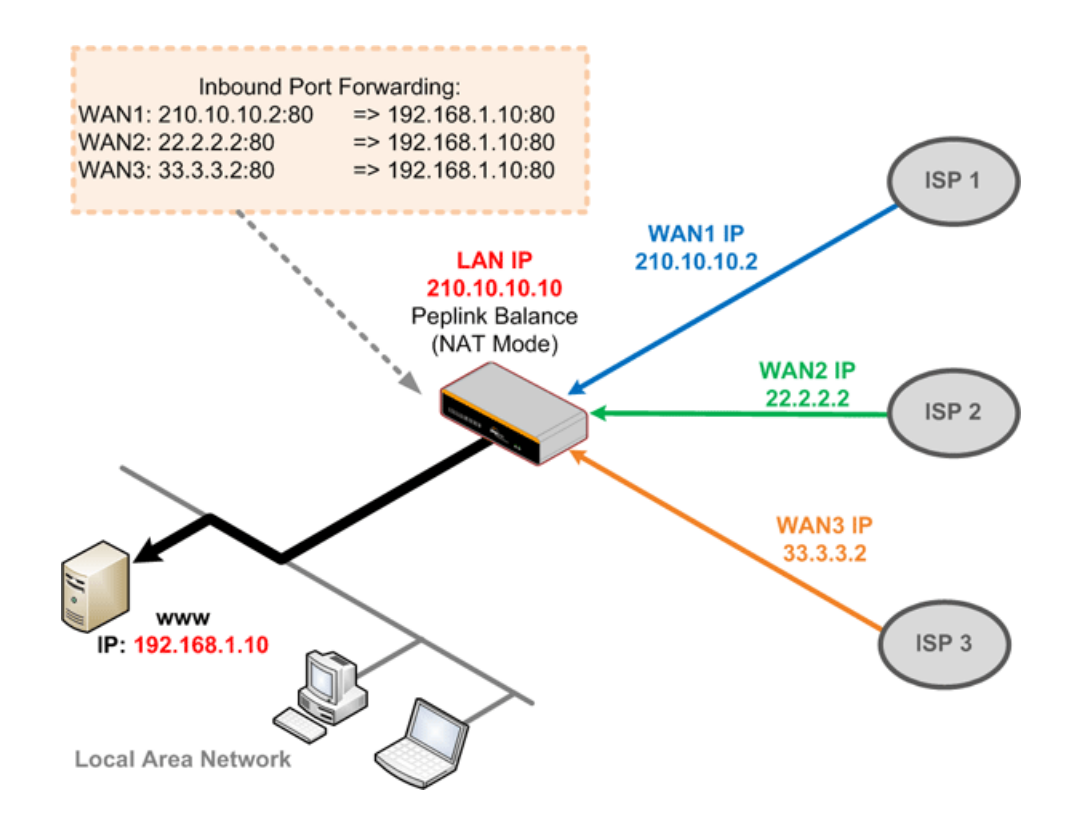

### **Configuring Inbound Port Forwarding in NAT Mode**

To set up inbound port forwarding on the Web Admin Interface, go to *Network > Inbound Access > Servers*, click on **Add Server** to define a new server.

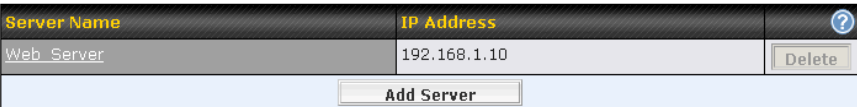

Go to *Network > Inbound Access > Services*, click on **Add Service** to add new service records.

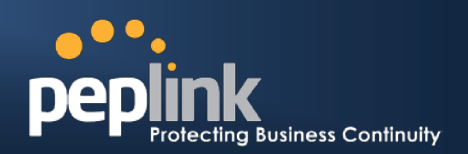

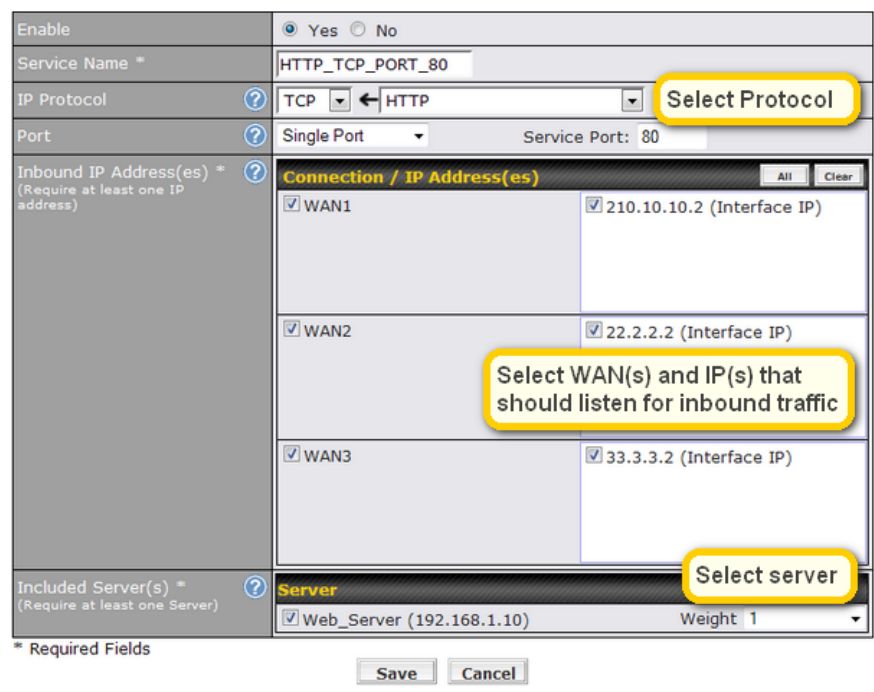

Click **Save** and **Apply Changes** to activate settings.

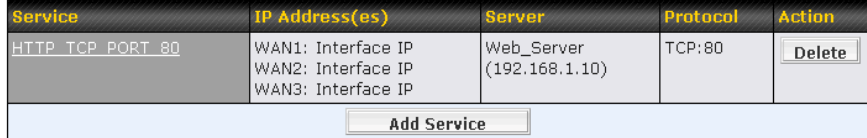

With these new settings, the inbound traffic for a specific protocol from a selected WAN(s) will be forwarded to the destination. If more than one server is selected under **Included Server(s)**, Peplink Balance will distribute the requests to servers according to the assigned weight.

## **About Peplink**

Peplink is the proven market leader in delivering Internet link load balancing solutions. Peplink's products have been deployed by service providers, public safety agencies, city governments and enterprise customers around the world. As an innovative creator of technology solutions, Peplink operates globally with offices in North America and Asia in cooperation with distributors, system integrators and strategic alliance partners.

#### Document Rev. 2009-10

©2009 Peplink International Ltd. Peplink and the Peplink logo are trademarks of Peplink International Ltd. Other brands or products mentioned may be trademarks or registered trademarks of their respective owners.

Specifications are subject to change without prior notice. Please visit our website for accurate and update specifications.

## **Contact Us**

<http://www.peplink.com/contact/>

### **Sales**

<http://www.peplink.com/contact/sales/>

#### **Support**

<http://www.peplink.com/contact/support/>